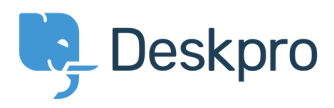

[Kunskapsbas](https://support.deskpro.com/sv/kb) > [Sales, Billing & Legal](https://support.deskpro.com/sv/kb/sales-billing-legal) > [Payment & Renewals](https://support.deskpro.com/sv/kb/payment-renewals) > [I renewed my On-Premise](https://support.deskpro.com/sv/kb/articles/i-renewed-my-on-premise-license-and-entered-it-but-deskpro-still-says-the-license-is-expired) [license and entered it, but Deskpro still says the license is expired](https://support.deskpro.com/sv/kb/articles/i-renewed-my-on-premise-license-and-entered-it-but-deskpro-still-says-the-license-is-expired)

## I renewed my On-Premise license and entered it, but Deskpro still says the license is expired

Ben Henley - 2017-11-08 - [Comments \(0\)](#page--1-0) - [Payment & Renewals](https://support.deskpro.com/sv/kb/payment-renewals)

Your old license code may have been entered into config.php. This overrides codes entered through the web interface.

Check config.php (in the directory where you installed Deskpro - you will need access to the server file system to do this).

If there's a section like this at the end:

 $$DP$  LIC STR = <<<DP LIC STR

## **old code**

DP\_LIC\_STR;

define('DP\_LIC\_STR', \$DP\_LIC\_STR);

delete it or enter the new code there.